## **Des sauts d'images apparaissent pendant une capture vidéo.**

Les sauts d'images pendant une capture vidéo se produisent lorsque des images ne sont pas capturées (enregistrées).

Afin de résoudre ce problème, optimisez votre disque dur en suivant la procédure décrite ci-dessous :

Dans un premier temps, activez l'option DMA :

- Cliquez sur **Démarrer/Paramètres/Panneau de configuration**.
- Double-cliquez sur l'icône **Système**.
- Sélectionnez l'onglet **Gestionnaire de périphériques**. (Sous Windows 2000 / XP : sélectionnez l'onglet **Matériel**, puis cliquez sur le bouton **Gestionnaire de périphériques**.).
- Cliquez sur le signe + situé à gauche de **Lecteurs de disque**.
- Sélectionnez **GENERIC IDE DISK TYPEXX**.
- Cliquez sur **Propriétés**.(Sous Windows 2000 / XP, cliquez sur **Action/Propriétés**.)

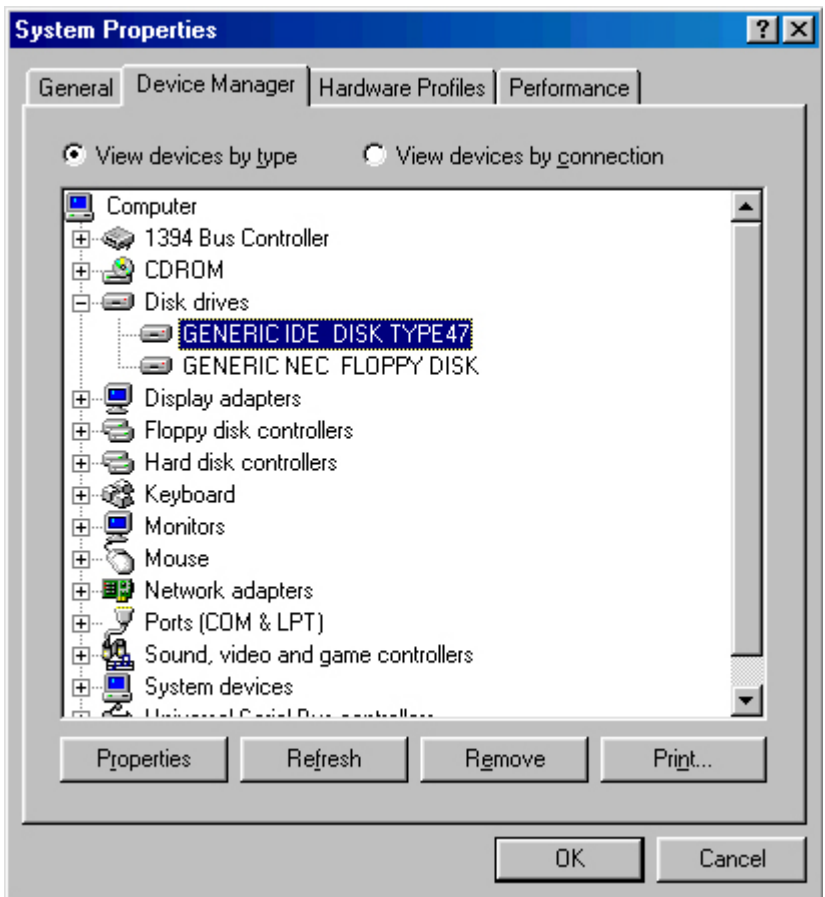

- Sélectionnez l'onglet **Paramètres**.
- Cochez la case **DMA**. Le message d'avertissement ci-dessous apparaît.

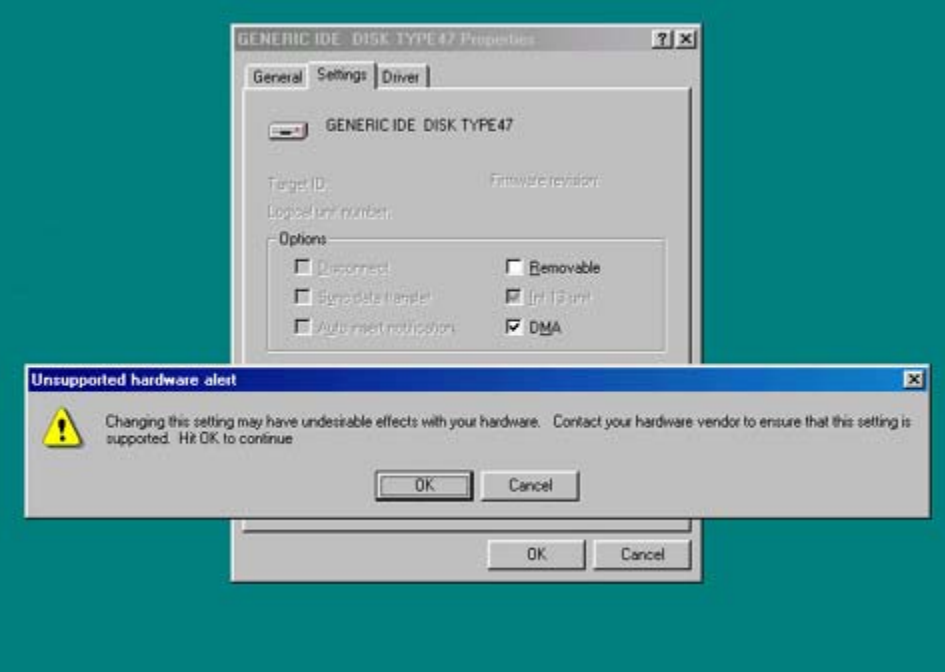

- Cliquez sur **OK**.
- Redémarrez l'ordinateur.
- 2. Dans un deuxième temps :
	- Cliquez sur **Démarrer/Paramètres/Panneau de configuration**.
	- Double-cliquez sur l'icône **Système**.
	- Sélectionnez l'onglet **Performances**.
	- Cliquez sur **Système de fichiers…**.

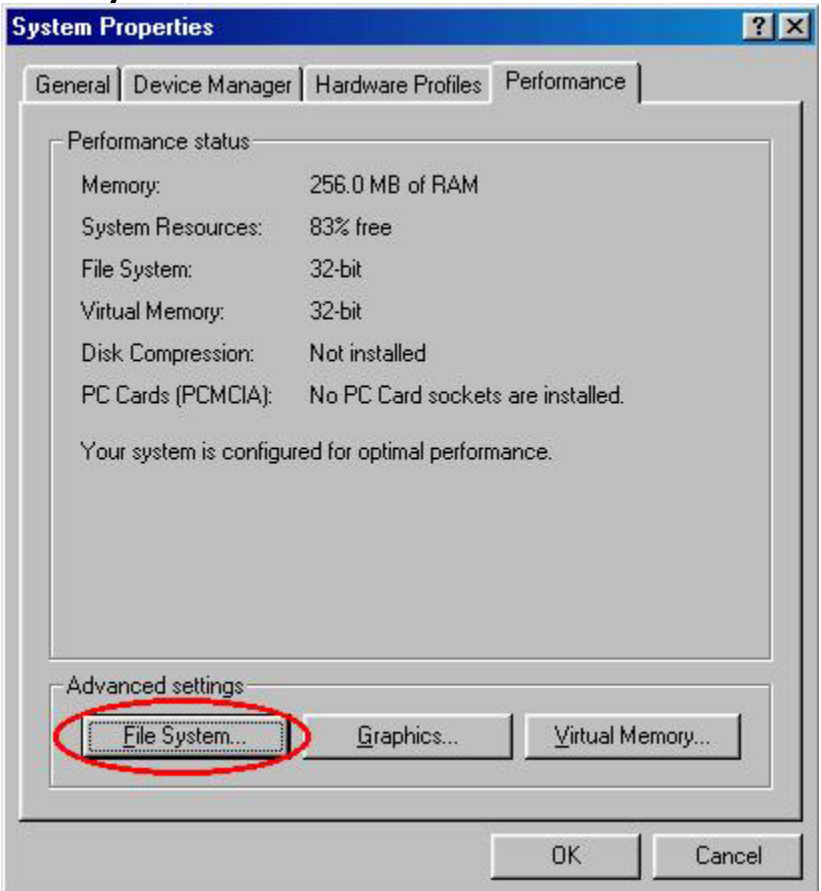

- Sélectionnez l'onglet **Dépannage**.

- Cochez la case **Désactiver le cache en écriture différée pour tous les lecteurs**.

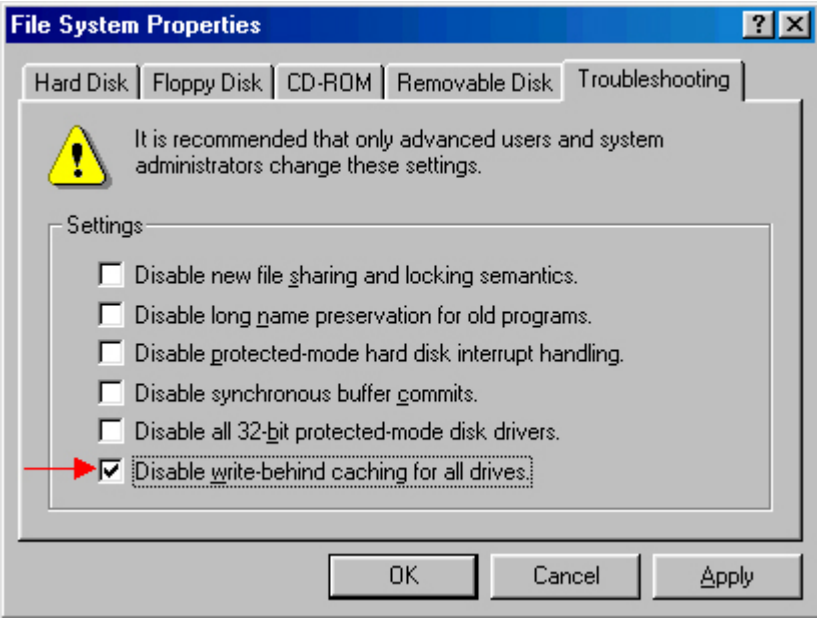